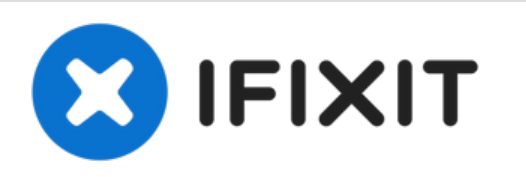

# **Reemplazo del módulo de memoria Dell Vostro 15 3562**

Escrito por: Johnathan Hammond

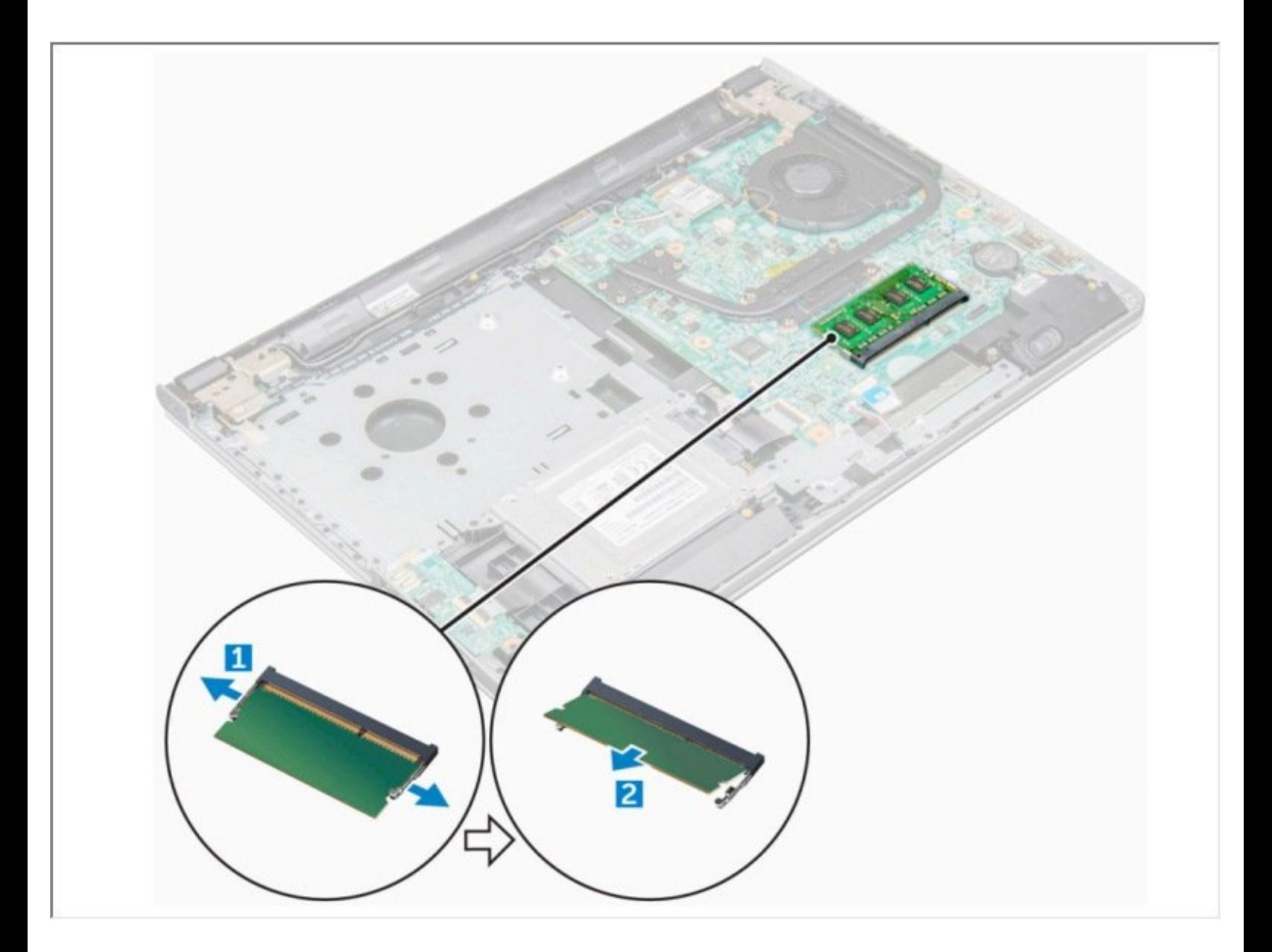

#### **HERRAMIENTAS:** s

- Phillips #0 [Screwdriver](https://www.ifixit.com/products/phillips-0-screwdriver) (1)
- [Spudger](https://www.ifixit.com/products/spudger) (1)

### **Paso 1 — Batería**

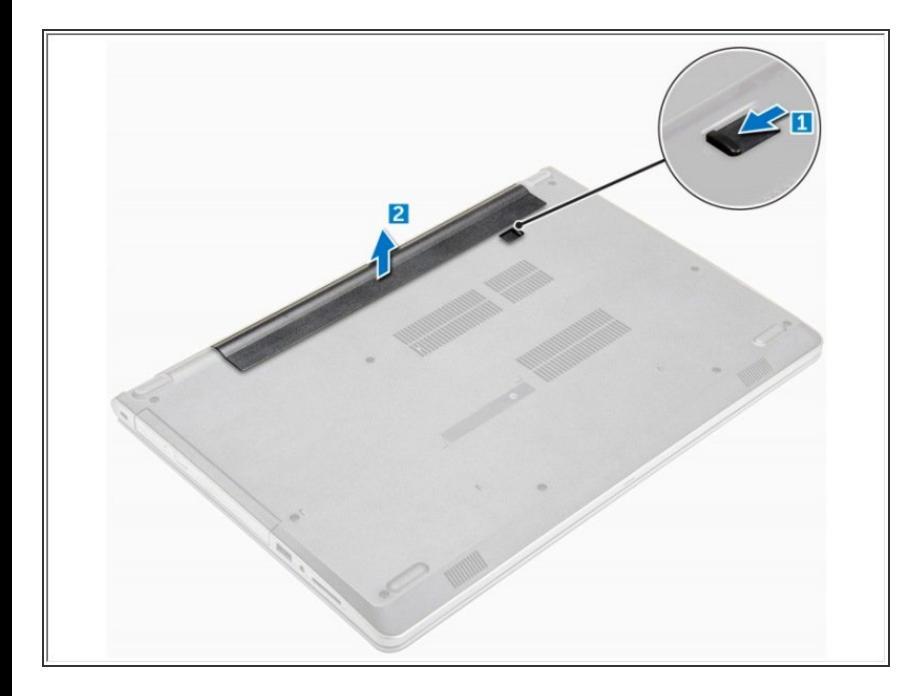

- Deslice el pestillo de liberación para liberar la batería [1].  $\bullet$
- Retire la batería de la computadora [2].  $\bullet$

# **Paso 2 — Unidad de disco óptico**

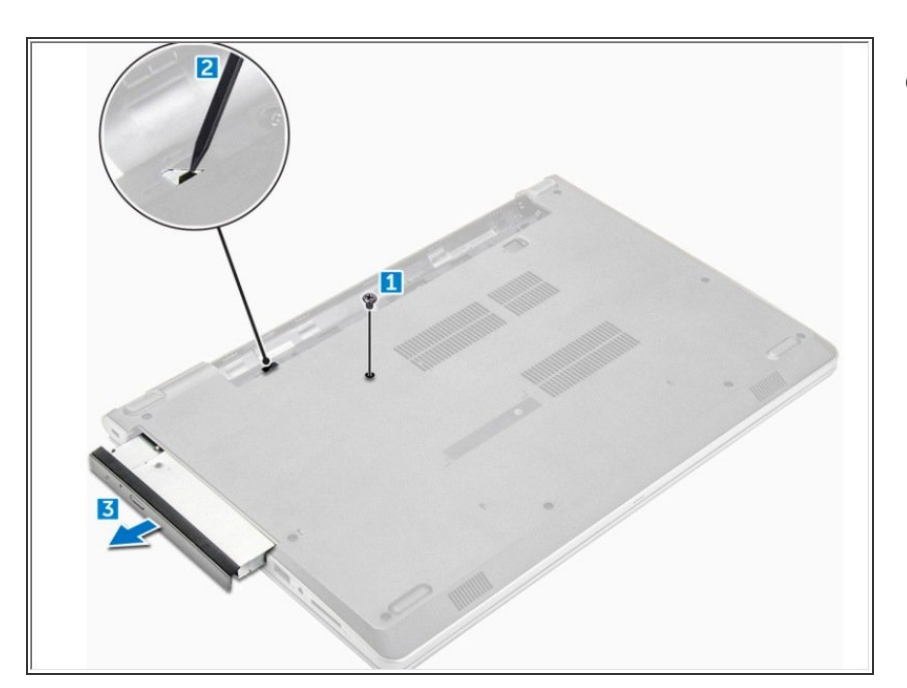

- Retire el tornillo M2L3 que fija la unidad óptica a la computadora [1].  $\bullet$ 
	- Con un trazo de plástico, presione la pestaña en la dirección de la flecha indicada en el chasis. [2]
		- Deslice la unidad óptica fuera de la computadora [3].

# **Paso 3 — Teclado**

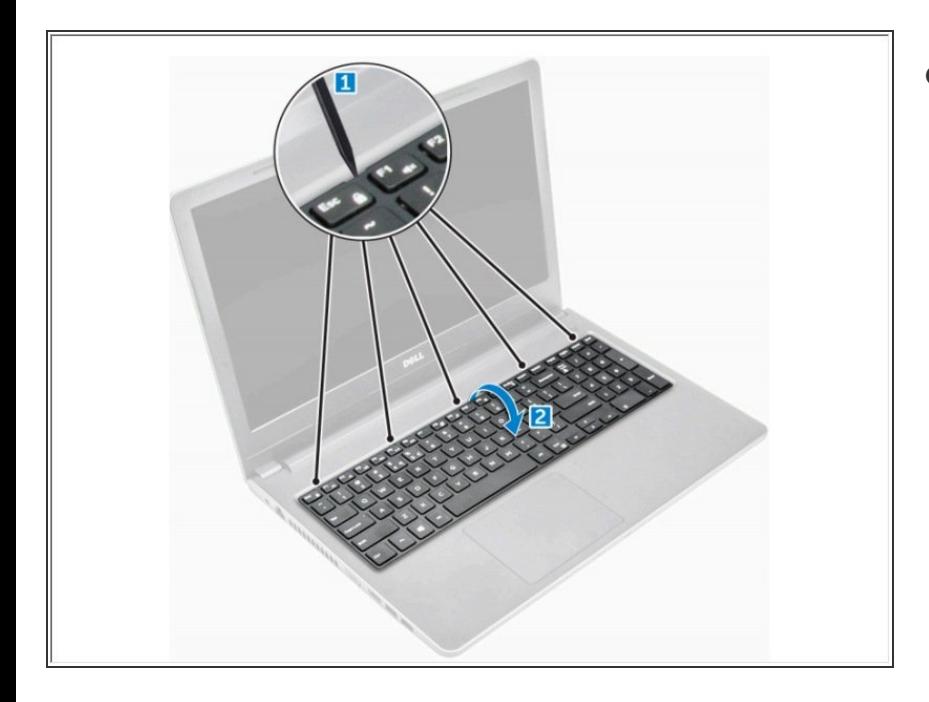

- Con un trazo de plástico, suelte las cinco pestañas de las ranuras ubicadas sobre el teclado [1].  $\bullet$ 
	- Voltee el teclado en el reposamanos para acceder al cable conector del teclado debajo del teclado [2].

#### **Paso 4**

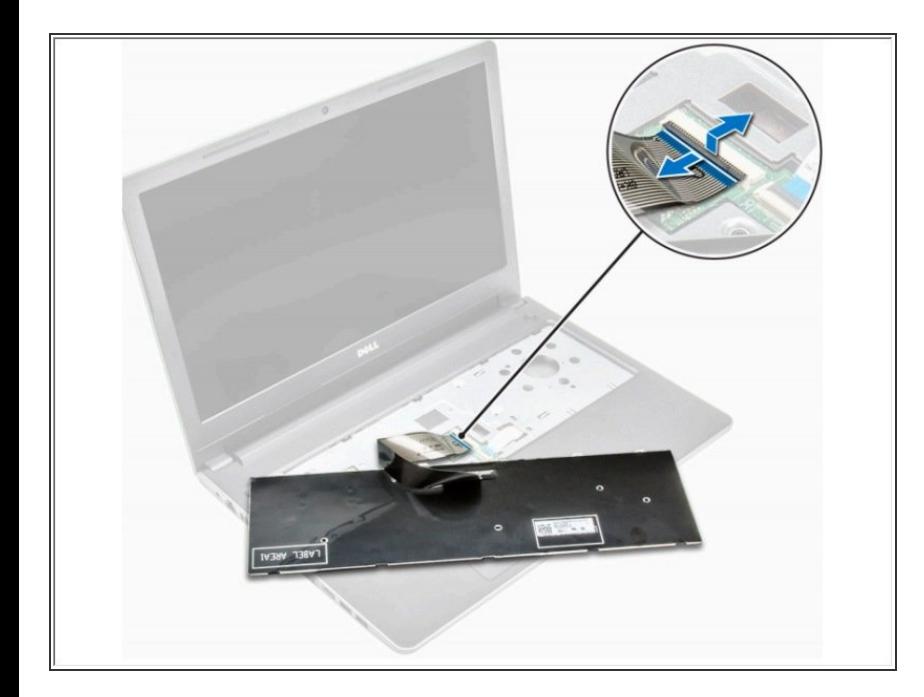

- Desconecte el cable del teclado de la placa del sistema.  $\bullet$ 
	- Retire el teclado de la computadora.

# **Paso 5 — Cubierta de la base**

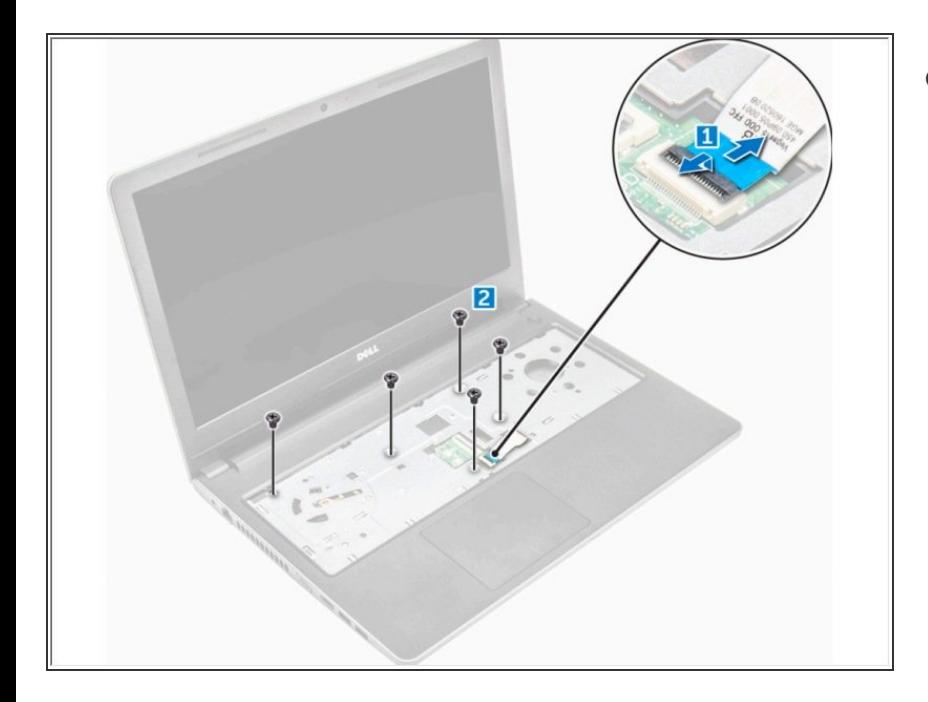

- Desconecte el conector de la unidad óptica y levántelo para extraerlo de la placa del sistema [1].  $\bullet$ 
	- Retire los tornillos M2L5 que aseguran la cubierta de la base [2].

# **Paso 6**

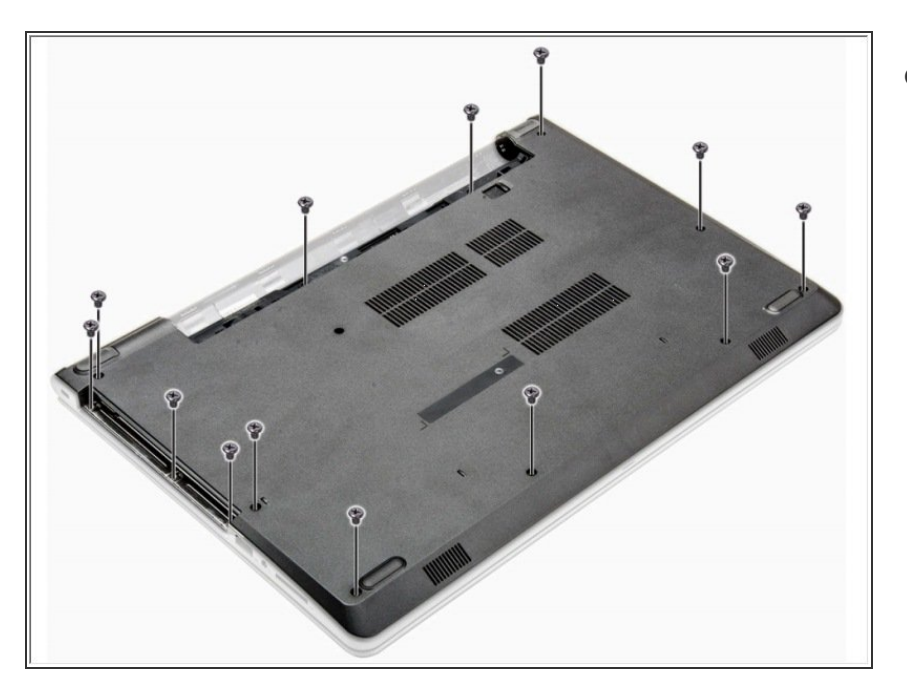

Voltee la computadora y retire los tornillos (8 tornillos - M2.5L8; 3 tornillos - M2L2; 2 tornillos - M2L2) que aseguran la cubierta de la base a la computadora.  $\bullet$ 

# **Paso 7**

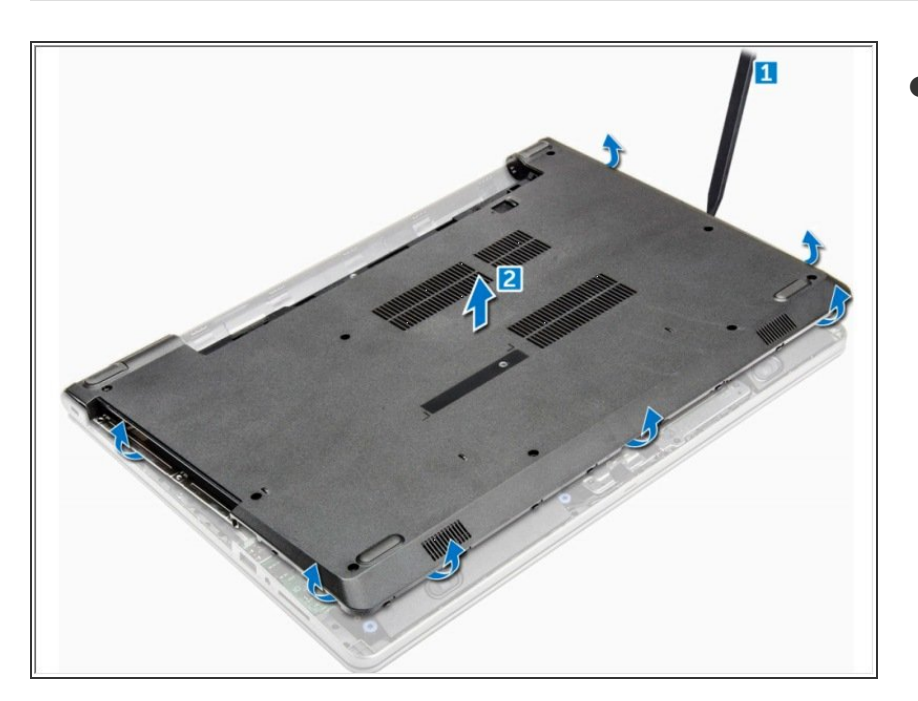

- Use un escriba para hacer palanca en los bordes de la cubierta de la base [1].
	- Levante la cubierta de la base y retírela de la computadora [2].

# **Paso 8 — Módulo de Memoria**

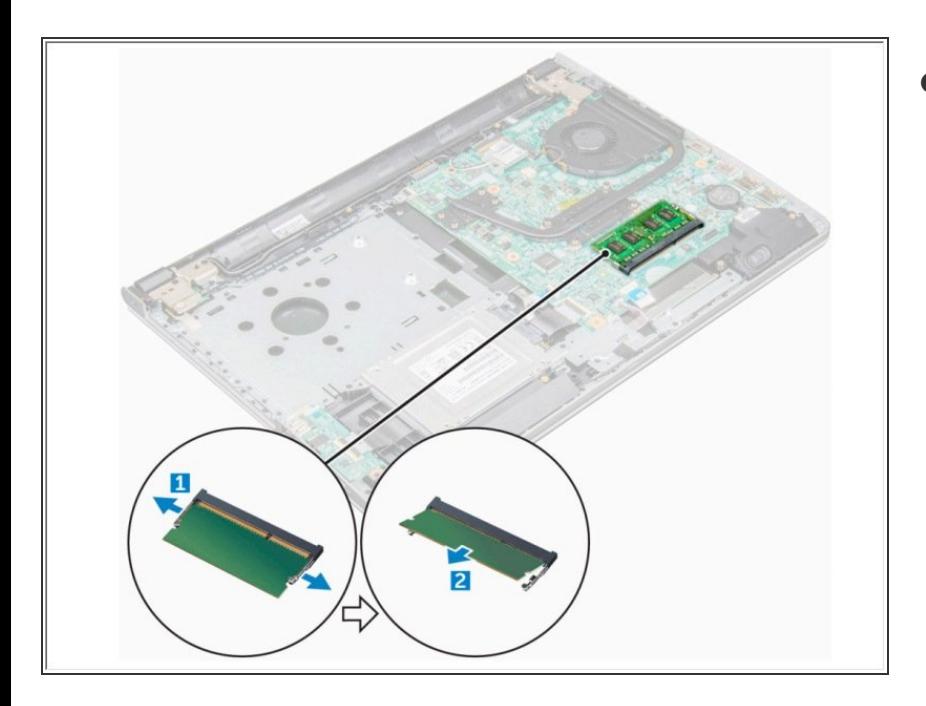

- Separar los clips que sujetan el módulo de memoria hasta que el módulo de memoria salga [1].  $\bullet$ 
	- Retire el módulo de memoria de la placa del sistema [2].

Para volver a armar su dispositivo, siga estas instrucciones en orden inverso.